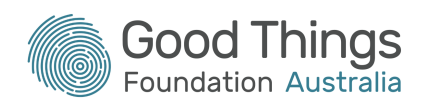

## Please follow these tips to join a Kahoot!:

- **1.** Open a web browser on your other device and go to **www.kahoot.it**
- **2.** Type in the game PIN given to you by your Digital mentor
- **3.** Type in your name
- **4.** Press OK, Go!.
- **5.** Your name should now appear on the purple game screen

## Reminders:

- If you get logged out of your device, you can re-enter the quiz by using the game PIN.
- You do not need to download the Kahoot app. Just type in [www.kahoot.it](http://www.kahoot.it) into a web browser.